Wireless Bluetooth® PC interface

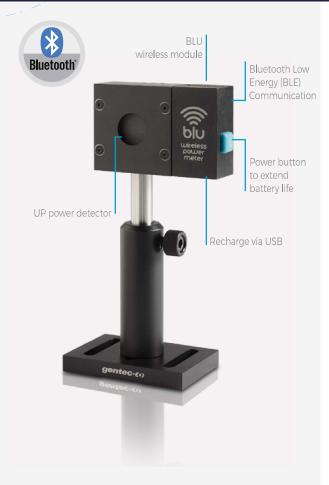

### MEASURE WITH YOUR SMARTPHONE, TABLET OR PC

Display the results on your mobile device with the Gentec-EO BLU app available FREE on Google Play and Apple Store. Need to use it with a PC? Simply plug in the included Bluetooth receptor and use PC-Gentec-EO.

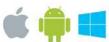

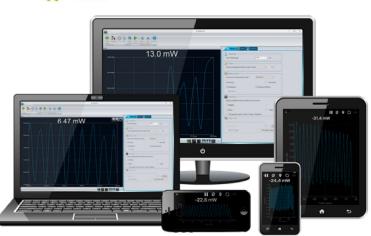

The Bluetooth<sup>®</sup> word mark and logos are registered trademarks owned by the Bluetooth SIG, Inc. and any use of such marks by Gentec-EO is under license.

## WATCH OUT FOR THIS LOGO!

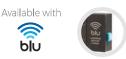

**KEY FEATURES** 

ALL-IN-ONE DETECTOR + METER This new line of All-in-One detectors combine a detector and a meter with Bluetooth connectivity in one convenient product. No need to carry a meter!

#### SAVE 50% ON CALIBRATION COSTS One product = one calibration. Reduce your recalibration

costs by half!

### > EXTENSIVE COVERAGE

Receive data at up to 30m from the detector, with the same performance as the usual detector + PC interface combination.

#### EASY TO SET UP

Perfect for field service, labs and OEM applications.

### > GO WIRELESS

No need to worry about cable length or PC interface location.

#### > LONG BATTERY LIFE

The USB-rechargeable Li-ion battery lasts up to 5 continuous days with the device running

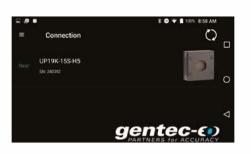

M8<1

Э

W

Σ

W8Yelength

......

Canections

Cann«don 111011

# **MAIN CONTROLS**

Connecting a BLU device is very simple in the mobile application. Just open the app and it will automatically search for all available devices. Then, tap on the desired device in the list.

If there are no devices within range, the app will propose a simulator.

When a BLU detector is connected to a phone or computer, no other device can communicate with it.

# **MEASUREMENT PARAMETERS**

| The menu tab, available with theicon or by swiping from the left of the screen, allows you to configure the parameters related to your measurements: |                                                                                                    |  |
|----------------------------------------------------------------------------------------------------|----------------------------------------------------------------------------------------------------|--|
| Wavelength:                                                                                                    | Enter the wavelength of your laser and the software will apply the appropriate correction factor on the measurements.                        |  |
| Range:                                                                                                    | Set the power or energy range to a fixed scale or let the software automatically adjust the scale.                                           |  |
| Measure Mode:                                                                                                    | Select the type of measurement that will be displayed: power, in watts (default) or single shot energy, in joules (energy/calorimeter mode). |  |
| Corrections:                                                                                                    | Apply a multiplication factor and/or an offset to your measurements.                                                                         |  |
| Trigger Level:                                                                                                    | Set the trigger level in 0.1% steps, from 0.1% to 99.9% (in energy mode only).                                                               |  |
| Connection:                                                                                                    | Use this option to see the list of BLU devices within range.                                                                                 |  |

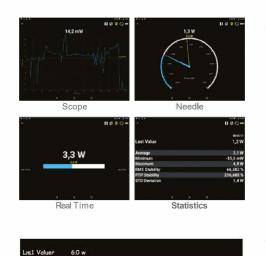

Se-c(s)

# **MULTIPLE DISPLAYS**

Select the display that suits you best and watch your measurements in real time! Simply swipe the screen to switch between the various displays:

| Scope:      | Line filling graph; grab screenshots to save & share easily with your device |
|-------------|------------------------------------------------------------------------------|
| Needle:     | Fast analog-like needle                                                      |
| Real-time:  | Real-time value and corresponding bar graph                                  |
| Statistics: | Min, max, average, RMS and PTP stability and standard deviation              |

# **DATA ACQUISITION**

The acquisition screen allows you to enter the parameters for data acquisition:

| Power mode:                                                                                                    | Choose a sample rate (number of measurements per interval of time) and a duration (in days, hours, minutes and seconds) for the data acquisition. |
|----------------------------------------------------------------------------------------------------|----------------------------------------------------------------------------------------------------|
| Energy mode:                                                                                                    | Choose a sampling rate ( pulse out of X pulses) and a duration (total number of pulses) for the acquisition of data.                              |
| Once the acquisition is complete, you can export the data to any of the data-sharing apps installed on your mobile device, or send it by email |                                                                                                    |

Ц 0

g m;0 0 m; + mn + 0;0 √

4°, O\* "U ° ° ND ° B N N

PRODUCT GUIDE 2022

0 Dav(s)

00:00 00:39

T 418.657.8003 I info@gentec-eo.com

genteC-EO

〒336-0017 埼玉県さいたま市南区南浦和 1-2-17 https://www.phototechnica.co.jp フォトテクニカ株式会社 TEL:048-871-0067 FAX:048-871-0068, e-mail:voc@phototechnica.co.jp

167